## Resetting the Size and Position of the Side Windows in Home Designer

Reference Number: **KB-00179** Last Modified: **September 19, 2023**

The information in this article applies to:

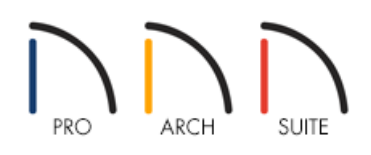

## QUESTION

I have moved my Library Browser and Tool Palette onto a secondary monitor and I can no longer seem to locate them. How can I reset these windows to their default position within Home Designer?

## ANSWER

Resetting the size and position of any of these side windows in Home Designer is easy using the Reset Side Windows option within the program's Preferences.

**Note:** By default, the program will remember both the position and size that you specify for a dialog and use it the next time you open it. The size of dialog preview panes can also be changed, and are remembered as well. You can specify whether the program remembers the dialog size and position always, per session, or never on the General panel of the Preferences dialog.

## To reset the side windows

- 1. Select **Edit> Preferences [3P** from the menu if you're on a Windows PC or Home Designer> Preferences **[3P** if you're on a Mac.
- 2. On the RESET OPTIONS panel of the **Preferences** dialog, click the **Reset Side Windows** button.

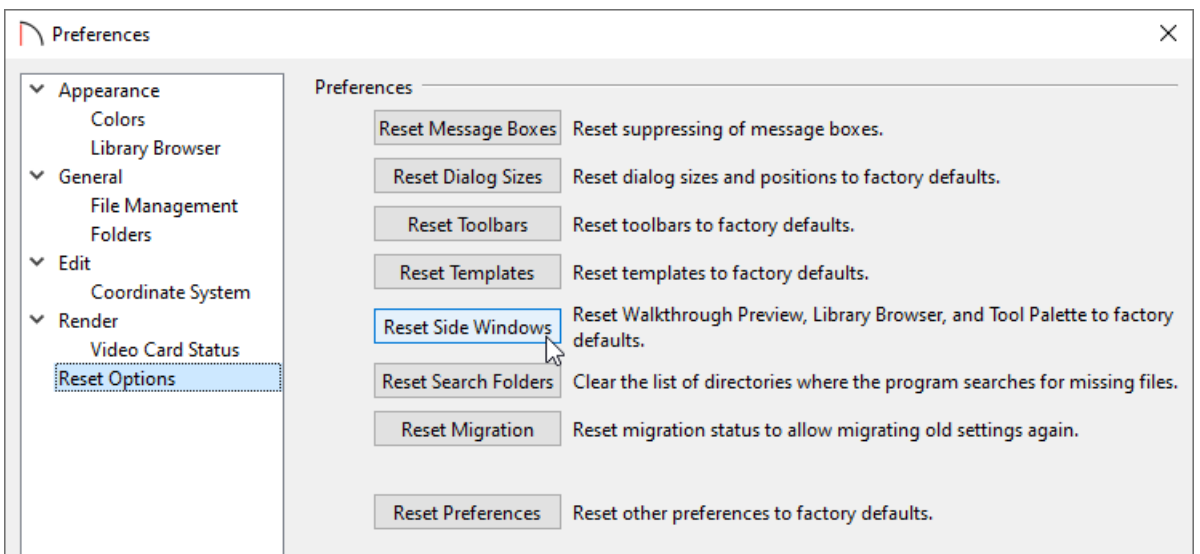

- 3. You will be prompted with a dialog that states, "All side windows will be reset to the default size and position when you re-launch the program." Click **OK**.
- 4. **Save** any work you have open, re-launch the Home Designer software, and notice that the size and position of all of your side windows have been reset.

Related Articles

Changing the Toolbar Button Size in Home Designer [\(/support/article/KB-03051/changing-the-toolbar-button](file:///support/article/KB-03051/changing-the-toolbar-button-size-in-home-designer.html)size-in-home-designer.html) Resetting Preferences [\(/support/article/KB-00351/resetting-preferences.html\)](file:///support/article/KB-00351/resetting-preferences.html)

© 2003–2023 Chief Architect, Inc. All rights reserved // Terms of Use [\(https://www.chiefarchitect.com/company/terms.html\)](https://www.chiefarchitect.com/company/terms.html) // Privacy Policy

[\(https://www.chiefarchitect.com/company/privacy.html\)](https://www.chiefarchitect.com/company/privacy.html)